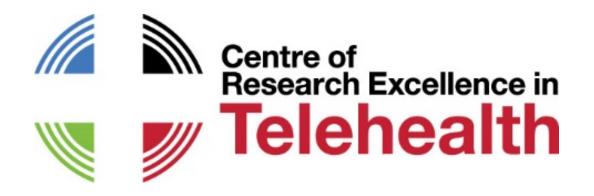

### JOINING THE CRE IN TELEHEALTH FORUMS USING ZOOM

Please ensure your microphone is muted during the presentation. Participants can unmute during question time.

The forums are held regularly on first Wednesday of the month at 12:30 Queensland time.

### For PC, Mac, iOS or Android

Join the meeting at: <a href="https://uqz.zoom.us/j/992685911">https://uqz.zoom.us/j/992685911</a>

Follow the prompts to install the Zoom application the first time you join a ZOOM meeting

To install manually, use the following link: https://zoom.us/download

# For VideoConference Room system (SIP/H.323)

SIP (most common)

Dial 7588@aarnet.edu.au and follow instructions

Enter Meeting ID: 992685911

H.323

Dial **992685911@182.255.112.21** (from Cisco)

OR 182.255.112.21## 992685911 (from Polycom, LifeSize)

Enter Meeting ID: 992685911

# **Telephone**

Dial +61 2 8015 2088

Enter Meeting ID: 992685911

International numbers available at: https://uqz.zoom.us/zoomconference?m=iZbkzfz3lHJF-8GptLSkCgdY80jz0Vvu

# <u>Help</u>

Test Zoom on your device any time: https://zoom.us/test

**Zoom help centre** to improve your experience with Zoom:

https://support.zoom.us/hc/en-us/categories/200101697-Getting-Started

Email the CRE in Telehealth: info.cretelehealth@uq.edu.au